# Humber Libraries: Accessing Kanopy Videos

Kanopy has implemented a new security protocol on their video platform that may impact users' access to the Kanopy videos.

## Connect lock

If you see a "to start watching" message with an orange Connect button, click the button to log-in with your Humber credentials.

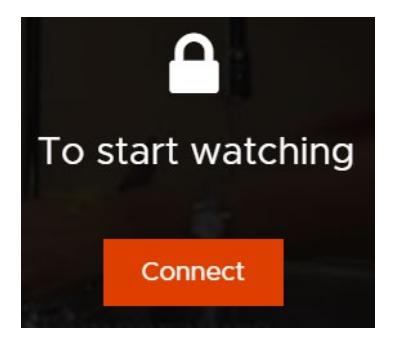

After logging in, you should see a "Success" message for a second before returning to the video player.

#### 403 error

If you see an Access Restricted (Error 403), click the Log in button.

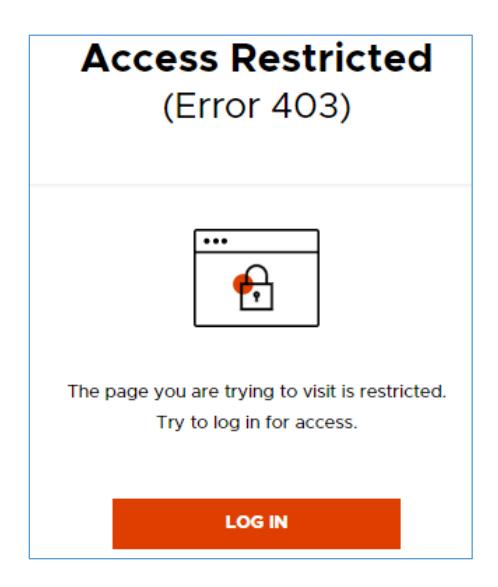

Choose the orange "Don't have an account yet" link (found at the top right) to log-in with your Humber credentials instead of using the other log-in options listed on this page.

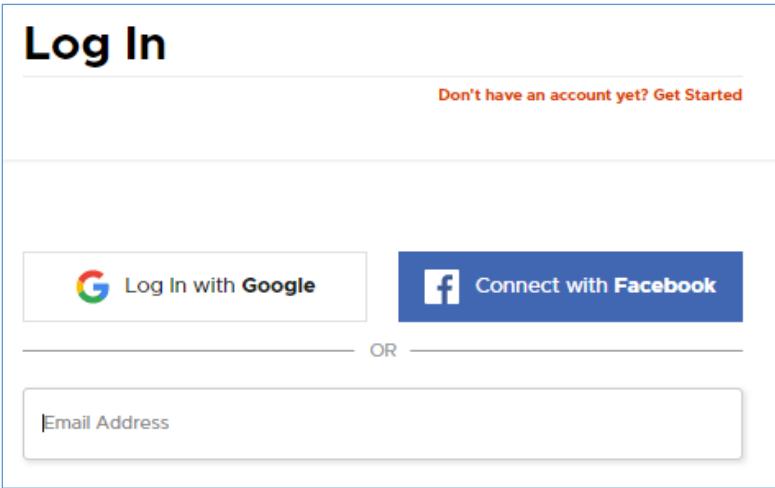

After logging in, you will be brought to Kanopy's home page where you can search for the video you want to watch.

# Viewing from a computer: Off-campus

You may see an orange "Log in to Humber" button on the left side that brings you to another page where you log-in with your Humber credentials to view the videos.

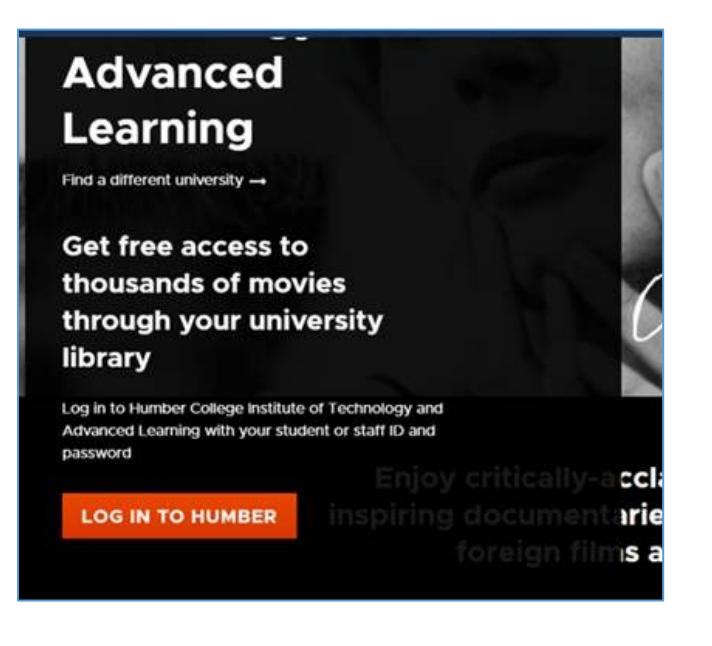

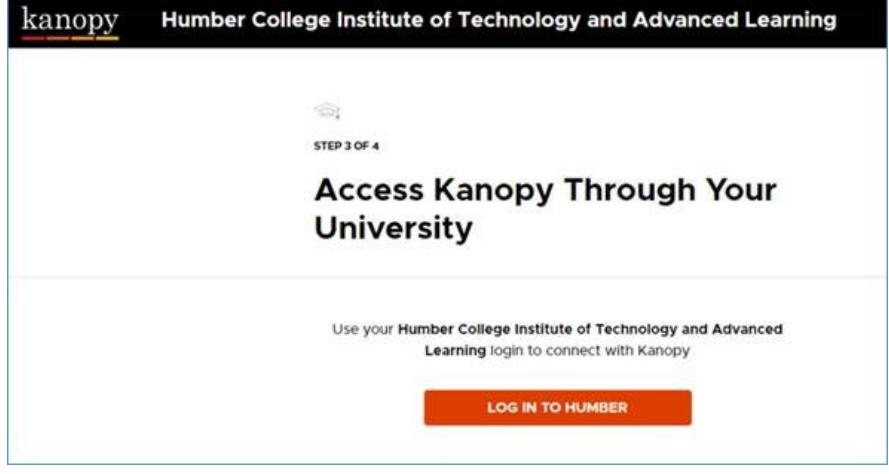

### Viewing from mobile devices: Both on and off campus

There is no option to view the videos from a mobile website. You are required to use the Kanopy mobile app.

The multiple step process requires the creation of a personal account before using the app. If you have privacy concerns, we suggest that you use a computer or create a Kanopy account with your Humber or University of Guelph-Humber email.

### DRM protection

Digital Rights Management or DRM is a scheme that companies use to control access to copyrighted material.

If you see a "playback of copyright protected content is not allowed" message, then the browser you are using does not support Kanopy video playback. Possible work-arounds: update your browser or try another browser like Microsoft Edge or Apple Safari.

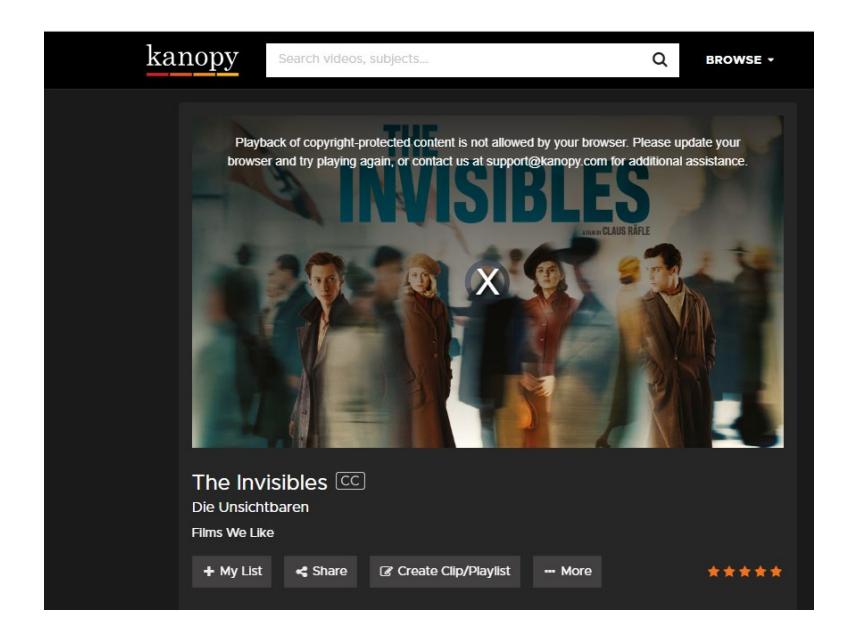

# More help

Email libaccess@humber.ca if you still have problems or would like an alternative format of this document.